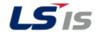

# LSIS VFD Quick Start Guide C100, S100, H100, and iS7

## 1. C100 Basic Setup Parameters

The basic drive and motor parameters are shown in Table 1. Set the parameters according to your application.

Table 1. C100 Basic Setup Parameters

|        |      |                                 |    | C100            |                                     |                                                       |  |  |  |  |
|--------|------|---------------------------------|----|-----------------|-------------------------------------|-------------------------------------------------------|--|--|--|--|
| 7 Segn | nent | <b>Description</b> Command Freq |    | 5 ( );          | 6.10.11                             | <b>].</b>                                             |  |  |  |  |
| Group  | No   |                                 |    | Default         | Set Options                         | Notes                                                 |  |  |  |  |
| Drive  | 0.00 |                                 |    | 0.00            | 0 - Max Freq                        | 7                                                     |  |  |  |  |
| Drive  | ACC  | Acc Time                        |    | 20              | 0 - 6000                            | 7                                                     |  |  |  |  |
| Drive  | dEC  | Decel Time                      |    | 30              | 1 - 6000                            | 7                                                     |  |  |  |  |
|        |      |                                 |    |                 | 0: Keypad                           | 7                                                     |  |  |  |  |
| Drive  | 421  | Run Command                     | 1  |                 | 1: Fx/Rx-1                          | Start/Stop FW or REV wired separate (P1 = FW, P2 = Re |  |  |  |  |
| Dilve  | uiv  |                                 | 11 |                 | 2: Fx/Rx-2                          | 2 Wire Start/Stop (P1 = FW, P2 = Rev)                 |  |  |  |  |
|        |      |                                 |    |                 | 3: Comm RS485                       | 7                                                     |  |  |  |  |
|        |      |                                 |    |                 | 0: Keypad-1                         | Press ENTER to save values                            |  |  |  |  |
|        |      |                                 |    |                 | 1: Keypad-2                         | Value Changes immediately                             |  |  |  |  |
|        |      |                                 |    |                 | 2: Panel Pot V2 (0-5V)              |                                                       |  |  |  |  |
|        |      |                                 |    |                 | 3: Terminal A1 (0-10V)              | Set J1 to V                                           |  |  |  |  |
| Drive  | Frq  | Freq Command                    | 0  | Keypad-1        | 4: Terminal A1 (4-20mA)             | Set J1 to I                                           |  |  |  |  |
|        |      |                                 |    |                 | 5: Panel Pot + Terminal A1 (4-20mA) | Set J1 to I                                           |  |  |  |  |
|        |      |                                 |    |                 | 6: Panel Pot + Terminal A1 (0-10V)  | Set J1 to V                                           |  |  |  |  |
|        |      |                                 |    |                 | 7: Comm RS485                       |                                                       |  |  |  |  |
|        |      |                                 |    |                 | 8: Up/Down                          |                                                       |  |  |  |  |
| F      | 39   | Motor Voltage                   | D  | epends on drive | 40 - 110%                           | Set as a percentage from the default (220V & 380V)    |  |  |  |  |
| F      | 67   | Input Voltage (200V)            |    | 220             | 170 - 240V                          |                                                       |  |  |  |  |
| F      | 68   | Input Voltage (400V)            |    | 380             | 320 - 480V                          |                                                       |  |  |  |  |
| Н      | 30   | Motor Capacity                  | D  | epends on drive | Depends on drive                    |                                                       |  |  |  |  |
| Н      | 31   | Poles                           |    | 4               | 2 - 12                              |                                                       |  |  |  |  |
| Н      | 33   | Motor Rated Current             | D  | epends on drive | Depends on drive                    |                                                       |  |  |  |  |
| Н      | 36   | Motor Eff %                     |    | 72              | 70 - 100%                           |                                                       |  |  |  |  |

Note: Many applications will not require changes to the basic setup parameters from their default values.

## 1.1 C100 Recommended Additional Parameter Changes

The C100 has some default settings the user may want to change to obtain better protection of the drive/motor and the application. These changes are recommended, but not needed for all applications.

#### **Auto Reset**

- Program H21 (Reset/Restart after a fault) to "1"
- Program H26 (Number of Retries) to a number between 0 -10.

## **Start on Power Loss**

• Program H20 (Power on Start) to "1".

### **Phase Loss**

Program H19 (Phase Loss) to detect input and/or output phase loss.
 Note: This parameter display is in the form of 2 bits. Left bit is the Input, Right bit is bit is the Output. "Enabled" is represented with a line on the top of the LED display. "Disabled" is represented with a line at the bottom of the LED display. See image to the right.

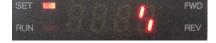

Input detection bit is enabled and output detection is disabled.

### **Speed Search**

 Program the second from the left bit in parameter H22 to high. See image to the right.

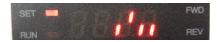

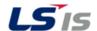

# LSIS VFD Quick Start Guide C100, S100, H100, and iS7

## 2. S100/H100/iS7 Basic Setup Parameters

The basic drive and motor parameters are shown in Table 2. Set the parameters according to your application.

Table 2. iS7/H100/S100 Basic Setup Parameters

|           |      |        |      | S100/H100/iS7       | 7  |                 |                   |                                                         |
|-----------|------|--------|------|---------------------|----|-----------------|-------------------|---------------------------------------------------------|
| 7 Segme   | nt   | LCD Ke | ypad | Description         |    | Dofoult         | Set Options       | Notes                                                   |
| Group     | No   | Group  | No   |                     |    | Default         | (Use # for 7 Seg) | Notes                                                   |
| Operation | 0.00 | DRV    | 1    | Command Freq        |    | 0.00            | 0 - Max Freq      |                                                         |
| Operation | ACC  | DRV    | 3    | Acc Time            |    | 20              | 0 - 6000          |                                                         |
| Operation | dEC  | DRV    | 4    | Decel Time          |    | 30              | 1 - 6000          |                                                         |
|           |      |        |      |                     |    |                 | 0: Keypad         |                                                         |
|           |      |        |      |                     |    |                 | 1: Fx/Rx-1        | Start/Stop FW or REV wired separate (P1 = FW, P2 = Rev) |
| Operation | drV  | DRV    | 6    | Run Command         | 1  | ·               | 2: Fx/Rx-2        | 2 Wire Start/Stop (P1 = FW, P2 = Rev)                   |
|           |      |        |      |                     |    |                 | 3: Comm RS485     |                                                         |
|           |      |        |      |                     |    |                 | 4: Field Bus      |                                                         |
|           |      |        |      |                     |    |                 | 0: Keypad-1       |                                                         |
|           |      |        |      |                     |    |                 | 1: Keypad-2       | Value Changes immediately                               |
|           |      |        |      |                     |    |                 | 2: V1             |                                                         |
| Operation | Frq  | DRV    | 7    | Freq Command        | 0  | Keypad-1        | 4: V2             |                                                         |
| Operation | гіц  | DKV    |      |                     |    |                 | 5:  1/ 2          | S100 & H100 = I2, iS7 = I1                              |
|           |      |        |      |                     |    |                 | 6: Comm RS485     |                                                         |
|           |      |        |      |                     |    |                 | 8: Field Bus      |                                                         |
|           |      |        |      |                     |    |                 | 12: Pulse         |                                                         |
| dr        |      | DRV    | 14   | Motor Capacity      | De | epends on drive | Depends on drive  |                                                         |
| bA        |      | BAS    | 11   | Poles               |    | 4               | 2 - 12            |                                                         |
| bA        |      | BAS    | 13   | Motor Rated Current | De | epends on drive | Depends on drive  |                                                         |
| bA        |      | BAS    | 15   | Motor Voltage       | De | epends on drive | Depends on drive  |                                                         |
| bA        |      | BAS    | 16   | Motor Eff %         |    | 72              | 70 - 100%         |                                                         |
| bA        |      | BAS    | 19   | Input Voltage       |    | 220/380         | 170 - 480V        |                                                         |

Note: Many applications will not require changes to the basic setup parameters from their default values.

## 2.1 S100/H100/iS7 Recommended Additional Parameter Changes

The S100, H100, and iS7 have some default settings the user may want to change to obtain better protection of the drive/motor and the application. These changes are recommended, but not needed for all applications.

#### **Auto Reset**

- Program CON 71 bit 3 to High State (0100).
- Program PRT 08 (Reset/Restart after a fault) to "1" (Yes).
- Program PRT 09 (Number of Retries) to a number between 0 -10.
- Program PRT 10 (Auto Reset Time) to desired time to allow cause of fault to clear and safe starting.

## **Start on Power Loss**

Program ADV 10 (Power on Start) to "1" (Yes).

### **Phase Loss**

• Program PRT 05 (Phase Loss) to detect input and/or output phase loss.

Note: This parameter display is in the form of 2 bits on the S100. It is displayed as DIP switches on the H100 and iS7. Left bit is the Input, Right bit is the Output. "Enabled" is represented with a line on the top of the LED display. "Disabled" is represented with a line at the bottom of the LED display.

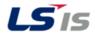

# LSIS VFD Quick Start Guide C100, S100, H100, and iS7

## 3. HP to kW Conversion Table

Use the following conversion table to enter the motor HP. Select the closest size the drive allows in kW (motor power is in kW on most LSIS drives)

#### Table 3. HP to kW Conversion

| HP | 1/4 | 1/2 | 1    | 1.5 | 2   | 3   | 5   | 7   | 10  | 15   | 20   | 25   | 30   | 40   | 50   | 60   | 75   | 100 | 125 | 150 | 200 | 225 | 250 | 300 | 350 | 400 | 500 | 600 |
|----|-----|-----|------|-----|-----|-----|-----|-----|-----|------|------|------|------|------|------|------|------|-----|-----|-----|-----|-----|-----|-----|-----|-----|-----|-----|
| kW | 0.2 | 0.4 | 0.75 | 1.1 | 1.5 | 2.2 | 3.7 | 5.5 | 7.5 | 11.0 | 15.0 | 18.5 | 22.0 | 30.0 | 37.0 | 45.0 | 55.0 | 75  | 90  | 110 | 132 | 160 | 185 | 220 | 280 | 315 | 375 | 450 |

## 4. RPM Entry

Table 4. Poles to RPM

| RPM   | 3600 | 1800 | 1200 |
|-------|------|------|------|
| Poles | 2    | 4    | 6    |

## Example:

If actual motor RPM is 3450.

- Set Motor Poles = 2
- Set Slip RPM = 150 RPM